**Service de gestion du réseau Aleph**

# **Mémento de catalogage dans Aleph**

# **Livres anciens**

**Version 1.2**

**Novembre 2018**

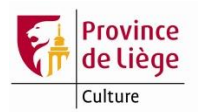

# Table des matières

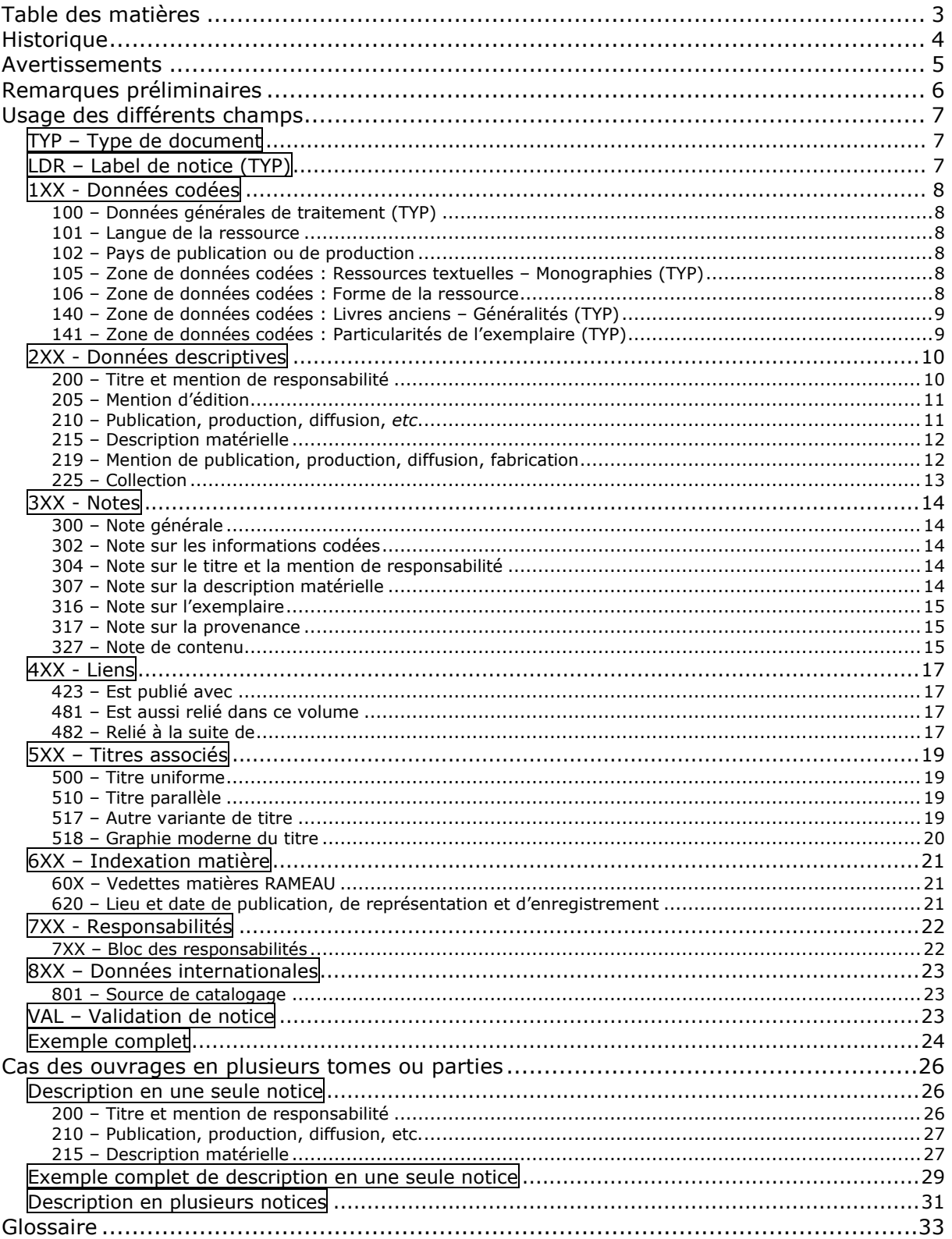

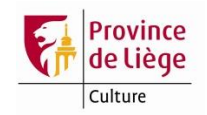

# **Historique**

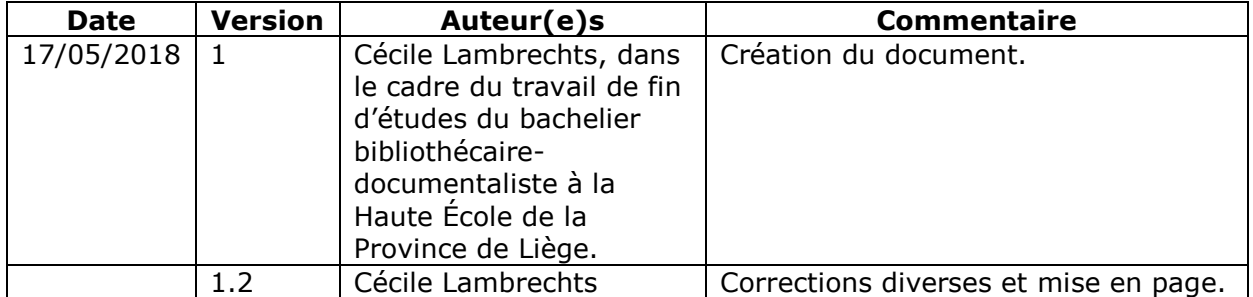

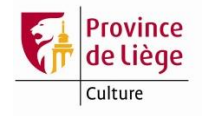

# **Avertissements**

Ce mémento a pour objectif de présenter, de façon non exhaustive, quelques règles pour le catalogage et l'encodage des monographies imprimées de 1501 à 1830 dans le catalogue collectif Aleph. Il est basé sur la Recommandation de catalogage des monographies anciennes<sup>1</sup> mise au point en 2016 par un groupe de travail dirigé par Claire Lesage, conservatrice en chef à la Bibliothèque nationale de France, et placé sous l'égide de l'AFNOR. Cette recommandation, mise en ligne par la Bibliothèque nationale de France, remplace la norme AFNOR Z 44-074 sur le catalogage des monographies anciennes publiée en 1986. Elle est complétée par un manuel d'application pratique au format UNIMARC.<sup>2</sup>

Les règles présentées dans ce mémento sont appelées être modifiées en fonction de l'évolution des règles et pratiques françaises, en particulier celles de la BnF, au fur et à mesure de la mise en pratique du document « RDA-FR : Transposition française de RDA »<sup>3</sup> (« Resource Description and Access » = Ressources : Description et Accès), transposition en cours d'élaboration de la norme RDA anglo-saxonne qui a remplacé les AACR2 en 2010. Il s'agit de la mise en application, compatible avec les modèles<sup>4</sup> FRBR<sup>5</sup> et FRAD<sup>6</sup>, des « Principes internationaux de catalogage » publiés par l'IFLA en 2009<sup>7</sup>.

http://www.bnf.fr/documents/livres\_anciens\_recommandation.pdf

-

4 Pour une présentation des différents modèles (FRBR, FRAD, FRSAD), voir

<sup>1</sup> Association française de normalisation. Commission de normalisation Identification et description. Catalogage des monographies anciennes : description bibliographique et données d'exemplaire – Recommandation. Paris, juin 2016, 108 p.

<sup>2</sup> Association française de normalisation. Commission de normalisation Identification et description. Manuel de catalogage informatisé des monographies anciennes en format UNIMARC : description bibliographique et données d'exemplaire – Application de la Recommandation. Paris, juin 2016, 161 p.

[http://www.bnf.fr/documents/livres\\_anciens\\_unimarc.pdf](http://www.bnf.fr/documents/livres_anciens_unimarc.pdf)

<sup>3</sup> Voir [http://www.bnf.fr/fr/professionnels/normes\\_catalogage\\_francaises/a.rda\\_fr.html](http://www.bnf.fr/fr/professionnels/normes_catalogage_francaises/a.rda_fr.html) et [http://www.bnf.fr/fr/professionnels/rda/s.rda\\_objectifs.html](http://www.bnf.fr/fr/professionnels/rda/s.rda_objectifs.html)

[http://www.bnf.fr/fr/professionnels/modelisation\\_ontologies/a.modele\\_FRBR.html](http://www.bnf.fr/fr/professionnels/modelisation_ontologies/a.modele_FRBR.html)

<sup>5</sup> FRBR = Functional Requirements for Bibliographic Records = Fonctionnalités requises des notices

bibliographiques. Pour le texte français complet, voir [http://www.bnf.fr/documents/frbr\\_rapport\\_final.pdf](http://www.bnf.fr/documents/frbr_rapport_final.pdf)

<sup>6</sup> FRAD = Functional Requirements for Authority Data = Fonctionnalités requises des données d'autorité. Pour le texte français complet, voir [http://www.bnf.fr/documents/frad\\_rapport\\_final.pdf](http://www.bnf.fr/documents/frad_rapport_final.pdf) 7 Voir [http://www.bnf.fr/fr/professionnels/rda/s.rda\\_origines.html?first\\_Art=non](http://www.bnf.fr/fr/professionnels/rda/s.rda_origines.html?first_Art=non) et

[http://www.bnf.fr/fr/professionnels/print\\_cat/s.points\\_forts\\_principes\\_internationaux\\_catalogage.html](http://www.bnf.fr/fr/professionnels/print_cat/s.points_forts_principes_internationaux_catalogage.html)

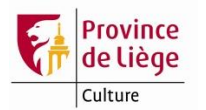

# **Remarques préliminaires**

 **Sources prescrites d'information** pour les différentes zones ISBD de la description des livres anciens

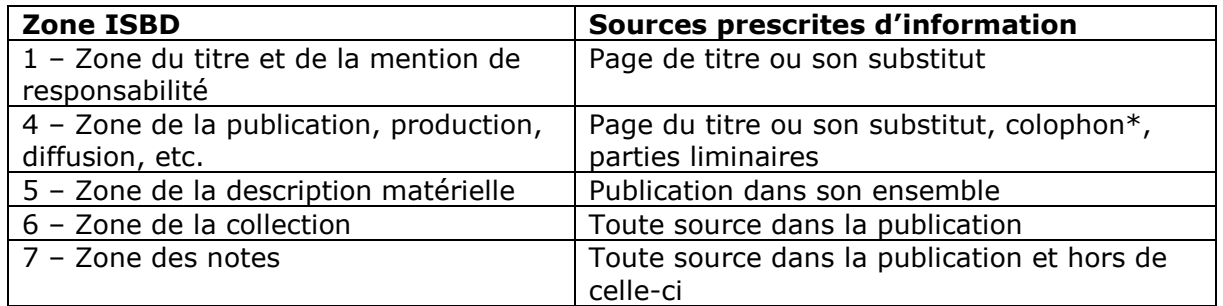

#### **Règles de transcription spécifiques** aux livres anciens

La graphie, la ponctuation et l'accentuation doivent être retranscrites fidèlement selon ce qui apparaît dans les différentes sources d'informations. Seule la transcription des lettres I, J, U et V doit être modernisée :

- Iesus  $\rightarrow$  Jesus
- $varij \rightarrow varii$
- $LVGDVNI \rightarrow Lu$ gduni
- Louuain → Louvain

Dans les zones de transcription (particulièrement la zone du titre et des mentions de responsabilité et la zone de la mention de publication), l'emploi des majuscules doit suivre l'usage actuel de la langue du document. Pour le latin, on suit l'usage du français.

- Lors de la validation d'une notice, les champs sont reclassés dans l'ordre alphanumérique. Encodez les champs répétables ainsi que les sous-champs dans l'ordre où ils doivent apparaître au format ISBD.
- Lors de la validation d'une notice, des messages d'erreur peuvent apparaître. Si un message d'erreur s'affiche en rouge, il est impossible de sauvegarder la notice sans corriger l'erreur. Si un message d'erreur s'affiche en vert, il est possible de l'outrepasser pour sauvegarder la notice.
- Utilisez toujours les combinaisons de touches CTRL+F8 pour ouvrir les listes déroulantes et CTRL+F3 pour ouvrir les listes d'autorités. CTRL+E développe tous les champs et sous-champs de la grille de saisie. CTRL+F ouvre les masques de saisie de certains champs ou développe tous les sous-champs d'un champ.
- Il est possible d'accéder aux caractères spéciaux et aux alphabets non latins (grec par exemple) en cliquant sur l'icône « mur de briques » en haut à droite de l'écran de saisie.

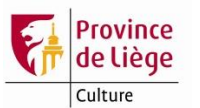

# **Usage des différents champs**

# **TYP – Type de document**

Les champs dont l'intitulé est suivi de la mention « **(TYP)** » dans ce document interviennent dans la création de champs virtuels **TYP**.

Rappelons que ces champs TYP n'apparaissent pas lors de la saisie dans le module de catalogage. Ils sont générés automatiquement par le système à partir de certaines données codées et ne peuvent être modifiés qu'en intervenant sur ces données codées.

# **LDR – Label de notice (TYP)**

L'accès à ce champ se fait par la combinaison de touches CTRL+F. La plupart des positions sont déjà complétées dans la grille de saisie prédéfinie adaptée aux livres anciens.

Le code n (nouvelle notice) est utilisé par défaut en position 5. Utilisez le code c (corrigé) lorsque vous modifiez la notice.

*Exemple<sup>8</sup>* :

1

LDR \_\_ -----nam0-22--------450-

<sup>8</sup> Tous les exemples sont tirés de notices de documents issus des collections de la Bibliothèque du Séminaire épiscopal de Liège, filiale spécialisée du Centre Multimédia Don Bosco.

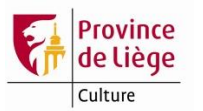

## **1XX - Données codées**

#### **100 – Données générales de traitement (TYP)**

L'accès à ce champ se fait par la combinaison de touches CTRL+F. Les positions sont déjà complétées dans la grille de saisie prédéfinie adaptée aux livres anciens.

#### **101 – Langue de la ressource**

Utilisez CTRL+F8 pour sélectionner dans la liste déroulante le code adéquat. Il ne faut indiquer que la ressource est une traduction que si cela apparaît sur la page de titre. Dans ce cas, il est nécessaire de faire une note en 302 \$\$a (Note sur les informations codées).

*Exemples :*

*Pour un ouvrage en latin :*

101 0\_ a lat

*Pour un ouvrage bilingue grec ancien-latin :*

 $1011 - a$  gre a lat

*Pour l'ouvrage intitulé « Révolutions d'Italie, traduites de l'italien de M. Denina, par M. l'Abbé Jardin »* :

101 1 a fre c ita 302 \_ a Texte français traduit d'un texte italien

#### **102 – Pays de publication ou de production**

Ce champ n'est pas utilisé pour le catalogage des livres anciens.

#### **105 – Zone de données codées : Ressources textuelles – Monographies (TYP)**

L'accès à ce champ se fait par la combinaison de touches CTRL+F. Certaines positions sont déjà complétées.

Les positions 0 à 3 servent à coder la présence d'illustrations, qu'elles figurent dans le corps du texte ou qu'ils s'agissent de planches\* en pleine page. Les ornements typographiques\*, les marques d'imprimeurs ou de libraires, les armoiries figurant sur la page de titre, les tableaux, la musique imprimée ou gravée ainsi que les textes gravés ne sont pas considérés comme des illustrations.

La position 10 permet de coder la présence d'index ou de tables des matières, des lieux, des noms, etc.

Voir les listes de codes dans les informations étiquette.

*Exemple :*

 $105 - a$  a---z---001yy

#### **106 – Zone de données codées : Forme de la ressource**

L'unique sous-champ \$\$a contient par défaut le code r (impression normale).

#### **140 – Zone de données codées : Livres anciens – Généralités (TYP)**

L'accès à ce champ se fait par la combinaison de touches CTRL+F. Il sert à renseigner les caractéristiques physiques des livres anciens et complète les informations du champ 105 (Zone de données codées : Ressources textuelles – Monographies). Certaines positions sont déjà complétées.

Les positions 0 à 3 (illustration dans le texte) sont relatives aux illustrations figurant dans le corps du texte. Les positions 4 à 7 (illustration hors texte) concernent les planches d'illustrations en pleine page. Les ornements typographiques, les marques d'imprimeurs ou de libraires, les armoiries figurant sur la page de titre, les tableaux, la musique imprimée ou gravée ainsi que les textes gravés ne sont pas considérés comme des illustrations. La position 8 permet d'indiquer la technique d'illustration utilisée.

Les positions 9 à 16 permettent de renseigner la nature du contenu du document.

Les positions 20 et 21 concernent le support matériel du corps de texte et des planches.

Voir les listes de codes dans les informations étiquette.

*Exemple* :

 $140$  a h---a---ega------yyyaa0000

#### **141 – Zone de données codées : Particularités de l'exemplaire (TYP)**

L'accès à ce champ se fait par la combinaison de touches CTRL+F. Il permet d'indiquer des caractéristiques du corps d'ouvrage (illustrations manuelles, annotations, état de conservation, etc.) et de la reliure (matériaux, éléments décoratifs, état de conservation, etc.) d'un exemplaire d'une édition ancienne.

Utilisez la position 4 du sous-champ \$\$a lorsque l'exemplaire est un recueil factice\*.

Voir les listes de codes dans les informations étiquette.

Dans le sous-champ \$\$5, renseignez le nom complet de la bibliothèque et la cote de l'exemplaire auxquels s'applique le champ.

*Exemple* :

- $141$  \_ a b---1e-
	- b --------
		- $\mathsf{C}$

5 Centre Multimédia Don Bosco, Bibliothèque spécialisée Séminaire-Prémontrés : 26 B 8

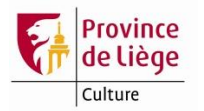

# **2XX - Données descriptives**

### **200 – Titre et mention de responsabilité**

Le titre propre, le titre parallèle éventuel, les mentions de responsabilité et les mentions d'édition éventuelles se notent en 200 \$\$a.

Tout titre doit commencer par une majuscule. Utilisez les chevrons pour rejeter les articles. Il est préférable de ne pas abréger le titre et de conserver toutes les mentions de qualité du ou des auteurs. Les mentions de responsabilité qui ne figurent pas sur la page de titre ou son substitut mais qui apparaissent autre part dans l'ouvrage ou qui sont restituées à partir de sources extérieures sont uniquement renseignées en 304 \$\$a (Note sur le titre et la mention de responsabilité).

*Exemples* :

- 200 1\_ a Histoire de Boece, sénateur romain. Avec l'analyse de tous ses ouvrages, des notes & des dissertations historiques & théologiques. Divisée en 2 parties
- 304 \_ a Par Nicolas Gervaise qui signe l'épître dédicatoire : "Gervaise, Prevôt de Suèvre"
- 200 1\_ a Histoire du siècle d'Alexandre, par Simon-Nicolas-Henri Linguet. Seconde édition corrigée et augmentée
- 200 1 a <<La >>vie de Cassiodore, chancelier et premier ministre de Théodoric le Grand & de plusieurs autres rois d'Italie : ensuite Abbé de Viviers. Avec un abrégé d'Histoire des Princes qu'il a servis ; & des remarques sur ses ouvrages

Si des mentions précèdent le titre (invocation, dédicace, nom de l'auteur), utilisez les chevrons pour les rejeter. Créez dans ce cas un accès au titre sans rejeter les premiers mots en 517 \$\$a (Autre variante du titre).

*Exemple* :

- 200 1\_ a <<Leonis ab Aitzema >>Historia pacis a foederatis Belgis ab anno M DC XXI ad hoc usque tempus tractata
- 517 1 a Leonis ab Aitzema Historia pacis, a foederatis Belgis ab anno M DC XXI ad hoc usque tempus tractata

Si le titre apparaît en plusieurs langues sur la page de titre, notez tous les titres tels qu'ils y apparaissent en respectant la ponctuation. Créez ensuite un accès à chaque titre parallèle en 510 \$\$a (Titre parallèle).

*Exemple* :

- 200 1\_ a ΔΑΝΙΗΛ ΚΑΤΑ ΤΟΥΣ ΕΒΔΟΜΗΚΟΝΤΑ ΕΚ ΤΩΝ ΤΕΤΡΑΠΛΝ ΩΡΙΓΕΝΟΥΣ Daniele Secundum Septuaginta ex Tetraplis origenis nunc primum editus e singulari chisiano codice annorum supra DCCC cetera ante praefationem indicantur
- 510 1\_ a Daniele Secundum Septuaginta ex Tetraplis origenis nunc primum editus e singulari chisiano codice annorum supra DCCC cetera ante praefationem indicantur
	- z lat

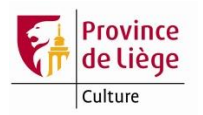

Si l'orthographe du titre propre est différente de l'orthographe actuelle au point de risquer d'engendrer des difficultés lors de la recherche dans le catalogue, créez un accès au titre modernisé en 518 \$\$a (Graphie moderne du titre).

*Exemple* :

- 200 1\_ a <<Les >>Délices du Païs de Liège ou Description géographique, topographique et chorographique des monumens sacrés et profanes de cet Evêché-Principauté et de ses limites. Ouvrage Orné d'une carte générale & de quantité de planches en taille-douce, contenant les vûës de toutes les villes, églises, monastères, édifices publics, châteaux & maisons de campagne de ce païs ; avec des notes pour l'éclaircissement de plusieurs faits
- 518 1\_ a <<Les >>Délices du Pays de Liège ou Description géographique, topographique et chorographique des monuments sacrés et profanes de cet Evêché-Principauté et de ses limites. Ouvrage orné d'une carte générale & de quantité de planches en taille-douce, contenant les vues de toutes les villes, églises, monastères, édifices publics, châteaux & maisons de campagne de ce pays ; avec des notes pour l'éclaircissement de plusieurs faits

#### **205 – Mention d'édition**

Ce champ n'est pas utilisé pour les livres anciens. Les mentions d'édition sont notées en zone de titre ou en zone d'adresse selon l'endroit où elles apparaissent sur la page de titre.

#### **210 – Publication, production, diffusion,** *etc***.**

#### **Lieu de publication, production, diffusion, etc.**

210 \$\$a : mentionnez entre crochets le lieu de publication dans sa forme actuelle dans la langue du pays.

#### **Nom d'éditeur, diffuseur, etc.**

210 \$\$c : transcrivez l'entièreté de la mention de publication telle qu'elle figure sur le document, lieu et date de publication y compris. Notez tous les qualificatifs et adresse des imprimeurs-libraires, ainsi que les autres mentions éventuelles (dont les mentions de privilège ou encore les mentions d'édition). Si la mention de publication est renseignée à un autre endroit que la page de titre, notamment au colophon\*, transcrivez-la entre crochets.

#### **Date de publication, production, diffusion, etc.**

210 \$\$d : transcrivez la date de publication en chiffres arabes.

*Exemples* :

- $210$   $a$  [Paris]
	- $c$  A Paris, chez Sébastien Mabre-Cramoisy, Imprimeur du Roy, ruë S. Jacques, aux Cigognes. M. DC. LXVIII. Avec privilège de sa Majesté.
	- d 1668

*→ [Paris] : A Paris, chez Sébastien Mabre-Cramoisy, Imprimeur du Roy, ruë S. Jacques, aux Cigognes. M. DC. LXVIII. Avec privilège de sa Majesté., 1668*

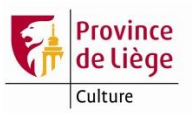

- $210$   $a$  [Maastricht]
	- c A Maestricht, chez Jean-Edme Dufour & Phil. Roux, imprimeurs-libraires, associés. M. DCC. LXXXII.
	- d 1782

*→ [Maastricht] : A Maestricht, chez Jean-Edme Dufour & Phil. Roux, Imprimeurs-Libraires, associés., 1782*

- 210 \_ a [Frankfurt am Main]
	- c [Francofurti ad Moenum, per Martinum Lechlerum, impensis Hieronymi Feyrabent. M. D. LXVIII.]
	- d 1568

*→ [Frankfurt am Main] :* [Francofurti ad Moenum, per Martinum Lechlerum, impensis Hieronymi Feyrabent. M. D. LXVIII.], *1568*

# **215 – Description matérielle**

#### **Importance matérielle**

215 \$\$a : dans le cas d'un volume unique, n'indiquez pas de nombre d'unités et de type de présentation matérielle. Le nombre de pages (p.), feuillets (f.) ou colonnes (col.) est noté selon le ou les systèmes de numérotation présents dans l'ouvrage. Si les pages, feuillets ou colonnes sont non numérotés, comptez-les et notez-les en chiffres arabes entre crochets. Les séquences de pagination d'un même type sont séparées par un trait d'union. Les séquences de pagination d'un type différent sont séparées par une virgule. Indiquez le nombre de feuillets de planche\* (f. de pl.) à la suite en mentionnant le nombre de feuillets dépliants (dépl.).

### **Autres caractéristiques matérielles**

215 \$\$c : indiquez la présence d'illustrations, qu'elles se trouvent dans le texte ou dans des planches hors texte. On peut noter le type d'illustrations entre parenthèses (frontispice\*, plans, cartes, portraits, etc.). Les ornements typographiques, les marques d'imprimeurs ou de libraires, les armoiries figurant sur la page de titre, les tableaux, la musique imprimée ou gravée ainsi que les textes gravés ne sont pas considérés comme des illustrations.

### **Dimensions**

215 \$\$d : le format bibliographique\* est utilisé.

*Exemples* :

 $215 - a$  XVI-150 p. d in-8

*→ XVI-150 p. ; in-8*

215 \_\_ a [11]-72-[6] p., [5] f. de pl. dont 3 dépl.  $c$  ill. (cartes) d in-4

*→ [11]-72-[6] p., [5] f. de pl. dont 3 dépl : ill. (cartes) ; in-4*

### **219 – Mention de publication, production, diffusion, fabrication**

Depuis le 1<sup>er</sup> janvier 2018, les notices importées à partir du cataloque de la BnF comportent un champ 219. Ce champ doit remplacer le champ 210 (Publication, production, diffusion, etc.). **Cette nouvelle zone n'est pas encore exploitée dans le cadre de notre catalogue collectif.**

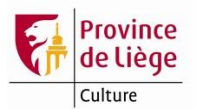

On retrouvera en 219 les mêmes sous-champs qu'en 210. Dans le cas de l'adresse bibliographique des livres anciens, le second indicateur n'est pas employé.

*Exemple* :

- $\frac{219}{2}$  a [Paris]
	- c A Paris, chez Sébastien Mabre-Cramoisy, Imprimeur du Roy, ruë S. Jacques, aux Cigognes. M. DC. LXVIII. Avec privilège de sa Majesté. d 1668

*→ [Paris] : A Paris, chez Sébastien Mabre-Cramoisy, Imprimeur du Roy, ruë S. Jacques, aux Cigognes. M. DC. LXVIII. Avec privilège de sa Majesté., 1668*

#### **225 – Collection**

Les collections de monographies anciennes étant très rares, ce champ est peu utilisé. Il peut également servir à traiter les œuvres complètes dont chaque ouvrage mentionne un titre commun du type « Œuvres complètes de… ». Pour l'emploi de cette zone, voir le Mémento de catalogage des livres imprimés et livres lus<sup>9</sup>, p. 19-20.

1

<sup>9</sup> Voir<https://www.provincedeliege.be/sites/default/files/media/689/Memento%20catalo%20livres%202.2.pdf>

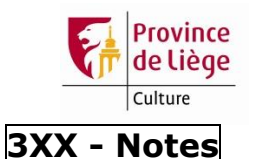

#### **300 – Note générale**

Ce champ est utilisé pour les notes concernant la nature, la forme et la destination de l'ouvrage. Il ne faut rédiger ces notes que si la lecture du reste de la notice ne permet pas de se faire une idée de la nature, de la forme et de la destination du document.

*Exemple<sup>10</sup>* :

300 \_\_ a Publicité

#### **302 – Note sur les informations codées**

Lorsqu'il apparaît sur la page de titre que la ressource est une traduction, utilisez ce champ.

*Exemple* :

302 \_\_ a Texte français traduit d'un texte italien

#### **304 – Note sur le titre et la mention de responsabilité**

Ce champ est utilisé pour noter la source du titre propre si celle-ci n'est pas la page de titre. On peut aussi y noter les variantes de titre. Renseignez enfin dans ce champ les mentions de responsabilité qui figurent à un autre endroit que la page de titre et son substitut ou qui sont trouvées dans des sources extérieures. Dans ce cas, mentionnez la source en question.

*Exemples* :

- 304 \_ a Par Nicolas Gervaise qui signe l'épître dédicatoire : « Gervaise, Prevôt de Suèvre »
- 304 \_\_ a Par Jean François d'après le catalogue de la Bibliothèque nationale de France

#### **307 – Note sur la description matérielle**

Le relevé des signatures\* se note précédé de la mention « Sig. ». Les différentes séquences de signatures sont séparées par une virgule. Ce champ sert également aux notes concernant le décompte des pages ou feuillets et aux notes concernant les illustrations (auteur, caractéristiques).

*Exemples* :

1

- 307  $a$  Sig.  $a-z^8$ , A-V $8$
- $307 a$  2 f. non foliotés entre 143 et 145
- 307 a Gravures de Remacle Leloup

 $10$  Exemple issu de : Association française de normalisation. Commission de normalisation Identification et description. *Manuel de catalogage informatisé des monographies anciennes en format UNIMARC : description bibliographique et données d'exemplaire – Application de la Recommandation*. Paris, juin 2016, p. 54

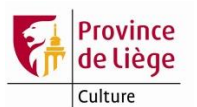

#### **316 – Note sur l'exemplaire**

Les informations les plus courantes à renseigner dans ce champ sont les éventuelles incomplétudes et mentions manuscrites figurant sur l'ouvrage. La reliure peut également y être décrite. Dans le sous-champ \$\$5, renseignez le nom complet de la bibliothèque et la cote de l'exemplaire auxquels s'applique le champ.

*Exemples* :

- 316 \_ a Exemplaire incomplet : les p. 211-212 manquent
	- 5 Centre Multimédia Don Bosco, Bibliothèque spécialisée Séminaire-Prémontrés : 13 E 22
- 316 \_\_ a Note manuscrite : « livre défendu » 5 Centre Multimédia Don Bosco, Bibliothèque spécialisée Séminaire-Prémontrés : 14 B 11
- 316 \_ a Reliure armoriée
	- 5 Centre Multimédia Don Bosco, Bibliothèque spécialisée Séminaire-Prémontrés : 14 G 20

#### **317 – Note sur la provenance**

Ce champ sert principalement à noter d'éventuels ex-libris\* apparaissant sur l'ouvrage. Dans le sous-champ \$\$5, renseignez le nom complet de la bibliothèque et la cote de l'exemplaire auxquels s'applique le champ.

*Exemples* :

- 317 \_ a Ex-libris manuscrit : Missale Cappelae S. Michaelis in Insula quae domus nominatur hospitale pauperum
	- 5 Centre Multimédia Don Bosco, Bibliothèque spécialisée Séminaire-Prémontrés : 27 Q 23
- 317 \_\_ a Cachet : Bibliothèque des Récollets d'Argenteuil
	- 5 Centre Multimédia Don Bosco, Bibliothèque spécialisée Séminaire-Prémontrés : 1 B 65

#### **327 – Note de contenu**

Si la note de contenu est complète, c'est-à-dire si elle renseigne toutes les parties qui composent la ressource, placez l'indicateur 1 à 1. La mention introductive « Réunit » s'affiche automatiquement au format ISBD. Si la note de contenu est incomplète, placez l'indicateur 1 à 0 et encodez la mention introductive appropriée. Créez ensuite les accès aux titres notés dans ce champ en 423 \$\$a (Est publié avec).

*Exemples* :

- 327 1\_ a De utilitate legendae historiae S. Grynaeus lectori. Praefatio Iustini ad Antonium imperatorem
	- a De vita et moribus imperatorum, excerpta ex libris Sex. Aurelii Victoris, à Caesare Augusto usque ad Theodosium imperatorem

→ *Réunit : De utilitate legendae historiae S. Grynaeus lectori. Praefatio Iustini ad Antonium imperatorem ; De vita et moribus imperatorum, excerpta ex libris Sex. Aurelii Victoris, à Caesare Augusto usque ad Theodosium imperatorem*

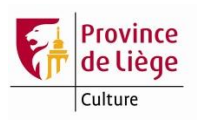

#### 327 0\_ a Contient aussi : De Sarracenorum et Turcorum origine & rebus gestis, chronicum Vuolfgang Drechsleri

→ *Contient aussi : De Sarracenorum et Turcorum origine & rebus gestis, Chronicum Vuolfgang Drechsleri*

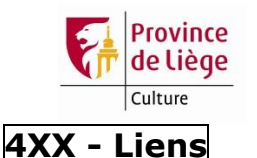

### **423 – Est publié avec**

Ce champ est employé pour créer les accès aux différents titres contenus dans un ouvrage et mentionnés en 327 (Note de contenu). Utilisez les chevrons pour rejeter les articles.

*Exemples* :

- 423 0 t De utilitate legendae historiae S. Grynaeus lectori. Praefatio Iustini ad Antonium imperatorem
- 423 0 t De vita et moribus imperatorum, excerpta ex libris Sex. Aurelii Victoris, à Caesare Augusto usque ad Theodosium imperatorem
- 423 \_0 t De Sarracenorum et Turcorum origine & rebus gestis, chronicum Vuolfgang Drechsleri

#### **481 – Est aussi relié dans ce volume**

Ce champ est à répéter en fonction du nombre d'ouvrages reliés à la suite du premier livre d'un recueil factice. Utilisez le sous-champ \$\$t pour mentionner les ou les titre(s) de ces ouvrages. Les données d'exemplaire seront reliées à la notice de ce premier livre. Utilisez les chevrons pour rejeter les articles. Dans le sous-champ \$\$5, renseignez le nom complet de la bibliothèque et la cote de l'exemplaire auxquels s'applique le champ.

*Exemple* :

- 481 \_1 t Essai critique sur l'établissement et la translation de l'empire d'Occident, ou d'Allemagne. Les causes singulières pour lesquelles les François l'ont perdu. Par M. l'Abbé Guyon
	- 5 Centre Multimédia Don Bosco, Bibliothèque spécialisée Séminaire-Prémontrés : 13 K 7

→ *Relié avec : Essai critique sur l'établissement et la translation de l'empire d'Occident, ou d'Allemagne. Les Causes singulières pour lesquelles les François l'ont perdu. Par M. l'Abbé Guyon (Centre Multimédia Don Bosco, Bibliothèque spécialisée Séminaire-Prémontrés : 13 K 7)*

#### **482 – Relié à la suite de**

Utilisez le sous-champ \$\$t pour mentionner le premier livre auquel un ouvrage est relié dans le cas d'un recueil factice. Utilisez les chevrons pour rejeter les articles. Les liens parallèles entre la notice du premier livre du recueil factice et la notice du livre relié à sa suite doivent être créés dans ce champ. Indiquez pour cela le numéro de notice du premier livre, précédé de 001, dans le sous-champ \$\$1. Dans le sous-champ \$\$5, renseignez le nom complet de la bibliothèque et la cote de l'exemplaire auxquels s'applique le champ.

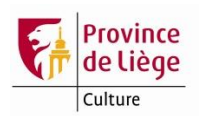

*Exemple* :

#### 482 \_1 1 001002198621

- t Essais de géographie, de politique et d'histoire, sur les possessions de l'empereur des Turcs en Europe. Divisés en trois parties. La première, contenant une description géographique de la Turquie d'Europe. La seconde, contenant un détail de la constitution militaire des Turcs. La troisième, le récit historique des principaux événements de la guerre de 1768, entre la Russie et la Porte
- 5 Centre Multimédia Don Bosco, Bibliothèque spécialisée Séminaire-Prémontrés : 13 K 7

→ *Relié à la suite de : Essais de géographie, de politique et d'histoire, sur les possessions de l'empereur des Turcs en Europe. Divisés en trois parties. La première, contenant une description géographique de la Turquie d'Europe. La seconde, contenant un détail de la constitution militaire des Turcs. La troisième, le récit historique des principaux événements de la guerre de 1768, entre la Russie et la Porte (Centre Multimédia Don Bosco, Bibliothèque spécialisée Séminaire-Prémontrés : 13 K 7)*

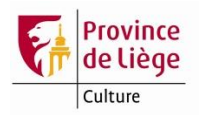

### **5XX – Titres associés**

#### **500 – Titre uniforme**

Utilisez les chevrons pour rejeter les articles. Utilisez CTRL+F3 pour accéder aux autorités.

Dans le cas des livres anciens, les ouvrages nécessitant une vedette de titre uniforme les plus courants sont les textes sacrés (Bible) et les livres liturgiques. L'indicateur 1 est placé à 1 lorsque le titre uniforme est significatif. L'indicateur 2 est placé à 1 lorsque le titre uniforme est utilisé comme vedette principale de la notice.

*Exemples* :

500 11 a Bible

- i A.T.
	- m latin-français
- l Extraits
- k 1523

*→ [Bible. A.T. (latin-français). Extraits. 1523]*

500 11 a Bréviaire (rite romain) m latin k 1698

*→ [Bréviaire (rite romain) (latin). 1698]*

#### **510 – Titre parallèle**

Créez en 510 \$\$a les accès aux titres parallèles. Utilisez les chevrons pour rejeter les articles. Indiquez dans le sous-champ \$\$z le code de langue adéquat<sup>11</sup>. Les codes langues sont accessibles via CTRL-F8.

*Exemple* :

- 200 1\_ a ΔΑΝΙΗΛ ΚΑΤΑ ΤΟΥΣ ΕΒΔΟΜΗΚΟΝΤΑ ΕΚ ΤΩΝ ΤΕΤΡΑΠΛΝ ΩΡΙΓΕΝΟΥΣ Daniele Secundum Septuaginta ex Tetraplis origenis nunc primum editus e singulari chisiano codice annorum supra DCCC cetera ante praefationem indicantur
- 510 1\_ a Daniele Secundum Septuaginta ex Tetraplis origenis nunc primum editus e singulari chisiano codice annorum supra DCCC cetera ante praefationem indicantur
	- z lat

#### **517 – Autre variante de titre**

Créez en 517 \$\$a les accès aux titres précédés de mentions sans rejeter celles-ci. Utilisez les chevrons pour rejeter les articles.

*Exemple* :

- 200 1\_ a <<Leonis ab Aitzema >>Historia pacis, a foederatis Belgis ab anno M DC XXI ad hoc usque tempus tractata
- 517 1 a Leonis ab Aitzema Historia pacis, a foederatis Belgis ab anno M DC XXI ad hoc usque tempus tractata

<sup>1</sup> <sup>11</sup> Voir le référentiel des codes de langue de la Bnf, conforme à la norme ISO 639-2. [http://www.bnf.fr/documents/intermarc\\_ref\\_code-lang.pdf](http://www.bnf.fr/documents/intermarc_ref_code-lang.pdf)

*Service de gestion du réseau Aleph (SGRA) - 27/11/2018 Page 19 sur 34*

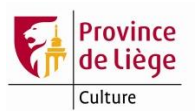

#### **518 – Graphie moderne du titre**

Si l'orthographe du titre propre en 200 \$\$a est différente de l'orthographe actuelle au point de risquer d'engendrer des difficultés lors de la recherche dans le catalogue, créez un accès au titre modernisé en 518 \$\$a.

*Exemple* :

- 200 1\_ a <<Les >>Délices du Païs de Liège ou Description géographique, topographique et chorographique des monumens sacrés et profanes de cet évêché-principauté et de ses limites. Ouvrage orné d'une carte générale & de quantité de planches en taille-douce, contenant les vûës de toutes les villes, églises, monastères, édifices publics, châteaux & maisons de campagne de ce païs ; avec des notes pour l'éclaircissement de plusieurs faits
- 518 1\_ a <<Les >>Délices du Pays de Liège ou Description géographique, topographique et chorographique des monuments sacrés et profanes de cet évêché-principauté et de ses limites. Ouvrage orné d'une carte générale & de quantité de planches en taille-douce, contenant les vues de toutes les villes, églises, monastères, édifices publics, châteaux & maisons de campagne de ce pays ; avec des notes pour l'éclaircissement de plusieurs faits

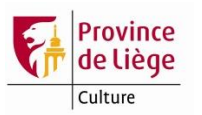

## **6XX – Indexation matière**

#### **60X – Vedettes matières RAMEAU**

Utilisez les chevrons pour rejeter les articles. Utilisez CTRL+F3 pour accéder aux autorités. Privilégiez les autorités BnF plutôt que les autorités Sigal lorsqu'elles coexistent.

Dans le cas des livres anciens, il est possible d'employer de manière systématique la vedette « Ouvrages avant 1800 » en subdivision de forme (sans subdivision géographique). Utilisez alors le sous-champ \$\$x et non le sous-champ \$\$j.

*Exemples* :

- 607 \_\_ a Empire byzantin
	- x Histoire
		- x Ouvrages avant 1800
		- 2 rameau
- *→ Empire byzantin -- Histoire -- Ouvrages avant 1800*
- 607 \_\_ a Rituels (livres liturgiques)
	- x Ouvrages avant 1800
	- 2 rameau
- *→ Rituels (livres liturgiques) -- Ouvrages avant 1800*

#### **620 – Lieu et date de publication, de représentation et d'enregistrement**

Ce champ sert à créer des accès au lieu de publication sous sa forme actuelle dans la langue du pays. Utilisez le sous-champ \$\$d.

*Exemple* :

620 \_\_ d Liège

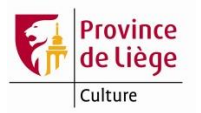

# **7XX - Responsabilités**

### **7XX – Bloc des responsabilités**

Utilisez CTRL+F3 pour accéder aux autorités. Si l'autorité nécessaire n'existe pas et si la vedette est liée à un minimum de 5 notices, il faut le signaler à la Bibliothèque Chiroux qui se chargera de la créer. Les agents de la cellule catalogage ont besoin de connaître le nom, le prénom et, dans la mesure du possible, le sexe, les dates biographiques, la nationalité, la langue et l'activité de la personne. Pour les collectivités, le nom courant, la nationalité, la langue, l'activité. Fournir également la référence de la source des informations.

Indiquez toujours un code de fonction en \$\$4. Utilisez le code 070 (auteur) pour les auteurs et coauteurs en 7X0 et 7X1. Dans le cas des livres anciens, les fonctions d'éditeur, d'imprimeur et de libraire sont généralement difficilement identifiables. Utilisez donc systématiquement le code 610 (imprimeur) pour les imprimeurs-libraires en 7X2. Le souschamp \$\$o peut être employé pour indiquer le code ISNI de l'autorité.

*Exemples* :

- 700 \_1 a Verdy du Vernois
	- b Adrien Marie François de
		- f 1738-1814
		- 4 070

*→ Verdy Du Vernois, Adrien Marie François de (1738-1814) ; Auteur*

- $702 1$  a Moretus
	- b Joannes
	- f 1576-1618
	- 4 610
- *→ Moretus, Joannes (1576-1618) ; Imprimeur*

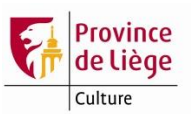

# **8XX – Données internationales**

### **801 – Source de catalogage**

Ce champ est obligatoire.

Placez l'indicateur 2 à 0 pour une nouvelle notice. Si une notice est modifiée, il faut créer un nouveau champ 801. Placez alors l'indicateur 2 à 2.

Dans les sous-champs pour lesquels il existe une liste déroulante (notamment \$\$b), utilisez CTRL+F8 pour y accéder.

# **VAL – Validation de notice**

Ce champ est obligatoire. Il permet le suivi de la notice.

Dans les sous-champs pour lesquels il existe une liste déroulante (notamment \$\$b), utilisez CTRL+F8 pour y accéder.

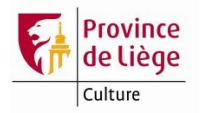

# **Exemple complet**

- $\frac{FMT}{LDR}$  BK -----nam0-22--------450-
- 001 \_\_ 002204816
- 005 \_\_ 20171229140246.0
- 100 \_\_ a 20171228d1791----km-y0frey50------ba
- $101$   $a$  fre
- $105 a$  y---z---001yy
- $106$  ar
- $140 a$  y---------zz-------yyya-0000
- $141$  a d------
	- b -------
		- c 5 Centre Multimédia Don Bosco, Bibliothèque spécialisée Séminaire Prémontrés : 16 D 7
- 181 0\_ 6 01
	- a i
	- b xxxe
- 182 0\_ 6 01
- a n 200 1 a Miroir des nobles de Hesbaye, par Jacques de Hemricourt, nouvelle édition augmentée ; dédiée à Messeigneurs de l'Etat-Noble du Pays de Liege et Comté de Looz, &c. &c. Où en conservant le texte de l'auteur, l'éditeur a dissipé l'obscurité qui regnoit dans la généalogie de l'Illustre Famille de Dammartin, & où il a classé par ordre alphabétique celles des autres familles, dont Hemricourt fait mention dans son livre ; il y a joint l'Abrégé des guerres d'Awans & de Waroux du même auteur ; la commission donnée par les deux
	- partis des familles, les paix & status &c. &c. &c. Par Mr. Charles-François Jalheau, prothonotaire apostolique & chanoine de l'Eglise Collégiale de Sainte Croix, en Liege
- 210 \_\_ a [Liège]
	- c Se trouve chez l'éditeur, A Liege, de l'imprimerie de J. F. Bassompierre, imprimeur de Son Altesse. M. DCC. XCI.
	- d 1791
- $215$   $a$  IV-342-[2] p.
	- d in-folio
- 316 \_ a Exemplaire déposé en 1993 par le Collège royal Marie-Thérèse de Herve 5 Centre Multimédia Don Bosco, Bibliothèque spécialisée Séminaire-Prémontrés : 16 D 7
- 316 \_ a Reliure en tissu brodé 5 Centre Multimédia Don Bosco, Bibliothèque spécialisée Séminaire-Prémontrés : 16 D 7
- $\underline{606}$  a Noblesse
	- y Belgique
		- y Hesbaye (Belgique)
		- x Ouvrages avant 1800
		- 2 rameau
- 620 \_\_ d Liège
- 700 0 a Jacques de Hemricourt
	- f 1333-1403
		- 4 070
- 702 \_1 a Bassompierre
	- b Jean François
		- f 1709-1776
		- 4 610

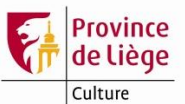

702 1 a Jalheau b Charles-François 4 340 801 0\_ a BE b CM c 20171228 g AFNOR 2 unimfr VAL \_\_ a LAMBRECHTC b CM d 20171228 e Notice temporaire invisible

Jacques de Hemricourt (1333-1403)

Miroir des nobles de Hesbaye, par Jacques de Hemricourt, nouvelle édition augmentée ; dédiée à Messeigneurs de l'Etat-Noble du Pays de Liege et Comté de Looz, &c. &c. Où en conservant le texte de l'auteur, l'éditeur a dissipé l'obscurité qui regnoit dans la généalogie de l'Illustre Famille de Dammartin, & où il a classé par ordre alphabétique celles des autres familles, dont Hemricourt fait mention dans son livre ; il y a joint l'Abrégé des guerres d'Awans & de Waroux du même auteur ; la commission donnée par les deux partis des familles, les paix & status &c. &c. &c. Par Mr. Charles-François Jalheau, prothonotaire apostolique & chanoine de l'Eglise Collégiale de Sainte Croix, en Liege. – [Liège] : Se trouve chez l'éditeur, A Liege, de l'imprimerie de J. F. Bassompierre, imprimeur de Son Altesse. M. DCC. XCI., 1791. - IV-342-[2] p. ; in-folio.

Exemplaire déposé en 1993 par le Collège royal Marie-Thérèse de Herve (Centre Multimédia Don Bosco, Bibliothèque spécialisée Séminaire-Prémontrés : 16 D 7). - Reliure en tissu brodé (Centre Multimédia Don Bosco, Bibliothèque spécialisée Séminaire-Prémontrés : 16 D 7)

Noblesse -- Belgique -- Hesbaye (Belgique) -- Ouvrages avant 1800

Bassompière, Jean François (1709-1776) ; Imprimeur

Jalheau, Charles-François ; Editeur scientifique

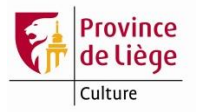

# **Cas des ouvrages en plusieurs tomes ou parties**

### **Description en une seule notice**

Les ouvrages en plusieurs tomes\* ou parties doivent de préférence être décrits en une seule notice. Dans ce cas, la source d'information prescrite est la page du titre du premier tome ou partie.

#### **200 – Titre et mention de responsabilité**

A la suite du numéro du premier tome est mentionné le numéro du dernier tome de la publication, tel qu'il apparaît sur la page de titre. Il est introduit par un trait d'union et est placé entre crochets.

#### *Exemples* :

- 200 1 a Lettres sur la découverte de l'ancienne ville d'Herculane et de ses principales antiquités ; par Mr. Seigneux de Correvon. Tome premier [-tome second]
- 200 1 a Originum Palatinarum. Pars prima [-pars secunda]. Marquardo Frehero M. F. Consiliario Archi-Palatino auctore. In qua praeter gentis & dignitatis Palatine primordia, tum Haidelberge & vicini tractus antiquitatem, multa scitus digna qua ad universam Germaniam, qua ipsum Imperium Rom. nove exponuntur. Editio Secunda, innumeris locis melior, et locupletior

Si chaque tome ou partie correspond à une tranche alphabétique ou à une tranche chronologique, indiquez-les en 327 \$\$a (note de contenu) avec leurs tranches correspondantes.

#### *Exemple* :

- 200 1 a Histoire des empereurs et des autres princes qui ont régné durant les six premiers siècles de l'Eglise, des persécutions qu'ils ont faites aux Chrétiens, de leurs guerres contre les Juifs, des écrivains profanes, & des personnes les plus illustres de leur temps. Justifiée par les citations des auteurs originaux. Avec des notes pour éclaircir les principales difficultez de l'histoire. Tome premier [-tome sixième]. Par le Sieur D. T.
- 327 1\_ a Tome premier qui comprend depuis Auguste jusqu'à Vitellius & à la ruine des **Juifs** 
	- a Tome second qui comprend depuis Vespasien jusqu'à la mort de Pertinax
	- a Tome troisième qui comprend depuis Sévère jusqu'à l'élection de Dioclétien
	- a Tome quatrième qui comprend depuis Dioclétien jusqu'à Jovien
	- a Tome cinquième qui comprend depuis Valentinien I. jusqu'à Honoré
	- a Tome sixième qui comprend depuis Théodose II. jusqu'à Anastase

Si chaque tome ou partie porte un titre significatif, ce qui rare, indiquez-les de même en 327 \$\$a (note de contenu) et créez un accès à chaque titre en 463 \$\$t (Unité matérielle). Pour l'emploi de ce champ, voir le Mémento de catalogage des livres imprimés et livres lus, p. 23-24.

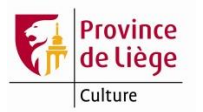

#### **210 – Publication, production, diffusion, etc.**

Si la publication s'étend sur plusieurs années, indiquez l'adresse et la date figurant sur la page de titre du premier tome, suivie de la date du tome le plus récent, introduite par un trait d'union et placée entre crochets.

*Exemple* :

- $210$   $a$  [Liège]
	- c Leodii, typis Christiani Ouwerx iunioris, propem sanctum Dionysium sub signo patientae. Anno 1612 [-1616].
	- $d$  1612[-1616]

Si les différents tomes ou parties n'ont pas été publiés dans l'ordre chronologique, notezle en 305 \$\$a (Note sur l'édition et l'histoire bibliographique).

*Exemple* :

- 210 \_\_ a [Heidelberg]
	- c Cum privilegio S. R. Imp. Vicarii. Typis Gotthardi Voegelini. MDCXII [- MDCXIII].
		- d 1612[-1613]

305 \_\_ a Partie 1 publiée en 1613, partie 2 publiée en 1612

S'il y a plusieurs imprimeurs-libraires différents pour la publication, indiquez le nom de l'imprimeur-libraire figurant sur la page de titre du premier tome, suivi de la mention « [et al.] ». Préciser ensuite en en 306 \$\$a (Note sur la publication, la production, la diffusion, etc.) le nom des autres imprimeurs-libraires.

*Exemple* :

- $210$   $a$  [Paris]
	- c A Paris, chez Charles Robustel ruë S. Jacques, au Palmier [et al.]. M. DC. XC [-M.DCC.XXXVIII]. Avec privilège de sa Majesté.
	- d 1690 [-1738]
- 306 \_\_ a Le tome 6 paraît chez Rollin fils à Paris

### **215 – Description matérielle**

L'importance matérielle est indiquée en reprenant le terme accompagnant la numérotation des tomes ou parties, ou sa traduction en français. Si aucun terme spécifique n'est employé, utilisez par défaut le terme « tome ». Le terme « volume » est réservé à la description des exemplaires parce que les tomes ou parties d'une publication peuvent être distribués en volumes différemment selon les exemplaires.

La pagination se note entre parenthèses. Les séquences de pagination correspondant aux différents tomes ou parties sont séparées par un point-virgule.

*Exemple* :

 $215$  a 2 tomes ([22]-626-[27] p., [2] f. de pl. ; 566-[49]-43 p.)  $c$  ill. d in-4

Si la composition des volumes ne correspond pas au nombre de tomes ou parties, mentionnez-le en 316 \$\$a (Note sur l'exemplaire). Dans le sous-champ \$\$5, renseignez le nom complet de la bibliothèque et la cote de l'exemplaire auxquels s'applique le champ.

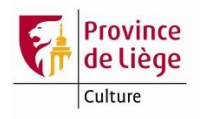

*Exemple* :

- 316 \_\_ a 2 parties en 1 vol.
	- 5 Centre Multimédia Don Bosco, Bibliothèque spécialisée Séminaire-Prémontrés : 14 G 20

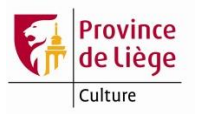

# **Exemple complet de description en une seule notice**

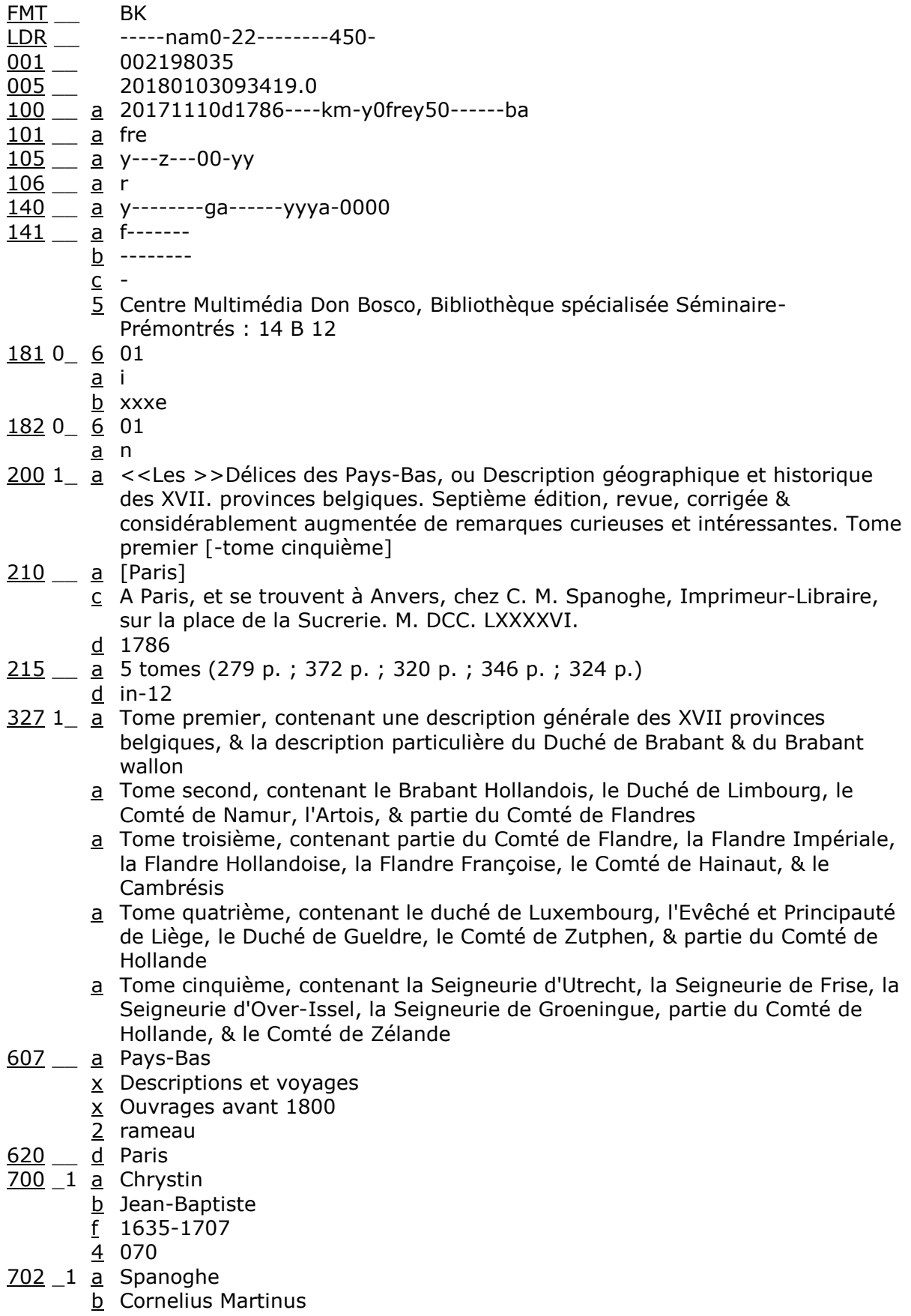

*Service de gestion du réseau Aleph (SGRA) - 27/11/2018 Page 29 sur 34*

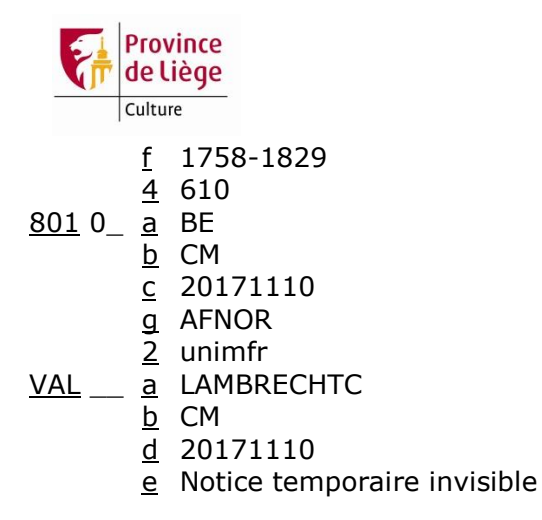

Chrystin, Jean-Baptiste (1635-1707)

Les Délices des Pays-Bas, ou Description géographique et historique des XVII. provinces belgiques. Septième édition, revue, corrigée & considérablement augmentée de remarques curieuses et intéressantes. Tome premier [-tome cinquième]. – [Paris] : A Paris, et se trouvent à Anvers, chez C. M. Spanoghe, Imprimeur-Libraire, sur la place de la Sucrerie. M. DCC. LXXXXVI., 1786. - 5 tomes (279 p. ; 372 p. ; 320 p. ; 346 p. ; 324 p.) ; in-12.

Réunit : Tome premier, contenant une description générale des XVII provinces belgiques, & la description particulière du Duché de Brabant & du Brabant wallon ; Tome second, contenant le Brabant Hollandois, le Duché de Limbourg, le Comté de Namur, l'Artois, & partie du Comté de Flandres ; Tome troisième, contenant partie du Comté de Flandre, la Flandre Impériale, la Flandre Hollandoise, la Flandre Françoise, le Comté de Hainaut, & le Cambrésis ; Tome quatrième, contenant le duché de Luxembourg, l'Evêché et Principauté de Liège, le Duché de Gueldre, le Comté de Zutphen, & partie du Comté de Hollande ; Tome cinquième, contenant la Seigneurie d'Utrecht, la Seigneurie de Frise, la Seigneurie d'Over-Issel, la Seigneurie de Groeningue, partie du Comté de Hollande, & le Comté de Zélande

Pays-Bas -- Descriptions et voyages -- Ouvrages avant 1800

Spanoghe, Corneliux Martinus (1758-1829) ; Imprimeur

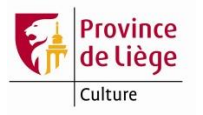

### **Description en plusieurs notices**

S'il y a d'importantes différences entre les pages de titre des différents tomes\* ou volumes, si la description de la publication est trop complexe (collation, histoire éditoriale, etc.), ou encore si la bibliothèque ne possède pas tous les tomes ou parties de la publication, il est préférable de décrire l'ouvrage en plusieurs notices.

*Exemple* :

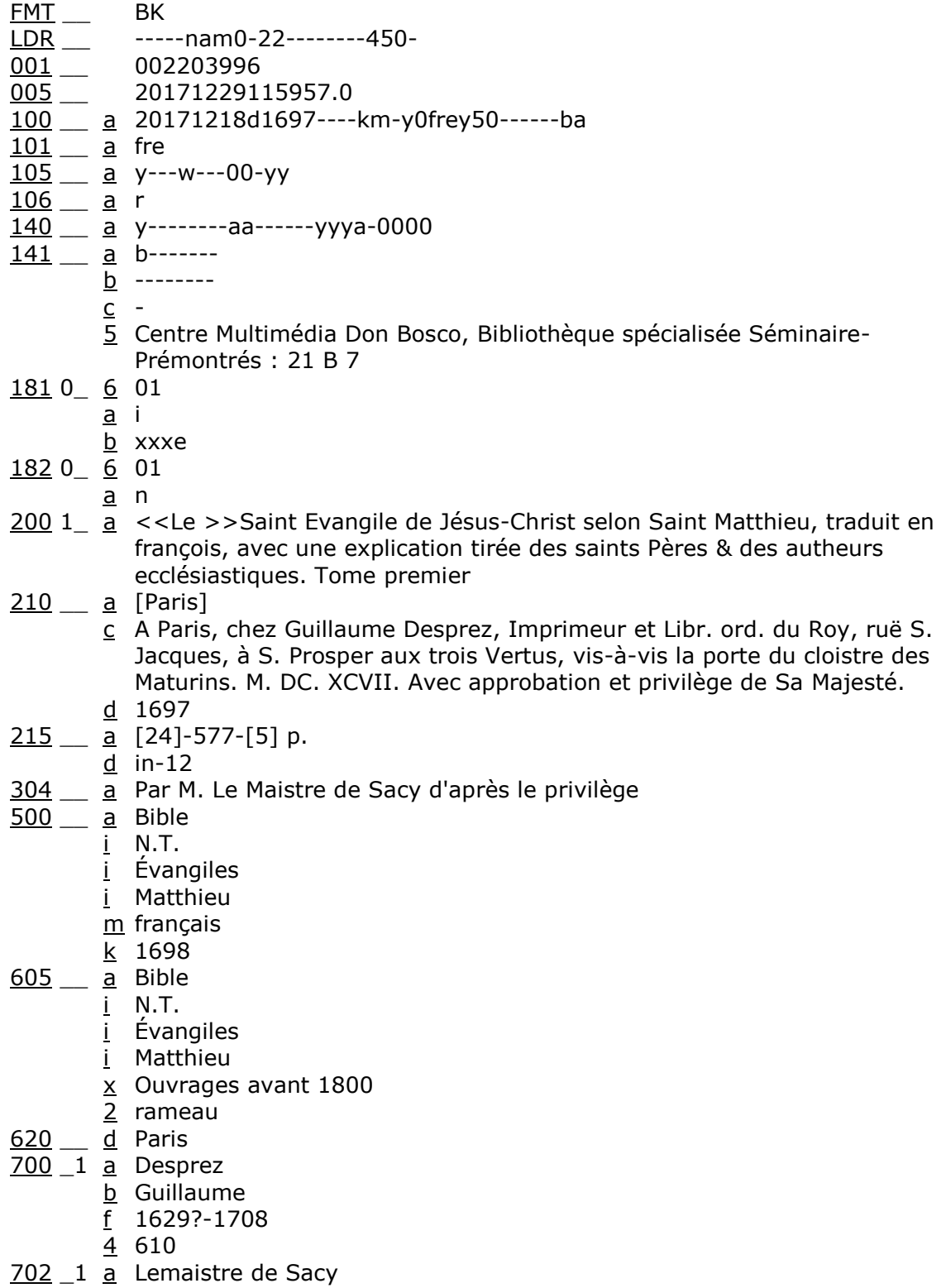

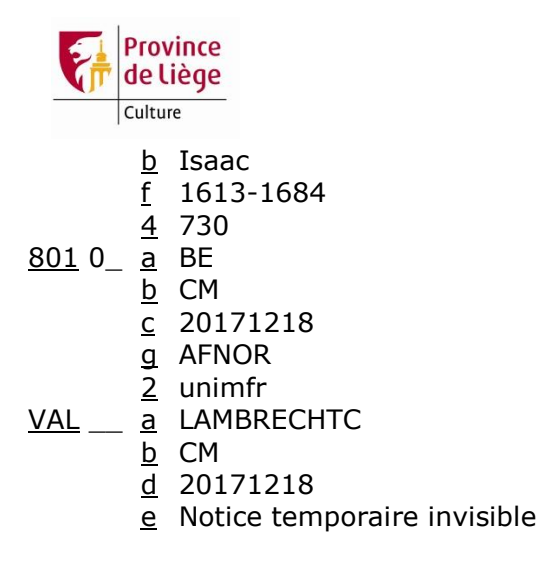

[Bible. N.T. Évangiles. Matthieu (français). 1698]

Le Saint Evangile de Jésus-Christ selon Saint Matthieu, traduit en françois, avec une explication tirée des saints Pères & des autheurs ecclésiastiques. Tome premier. – [Paris] : A Paris, chez Guillaume Desprez, Imprimeur et Libr. ord. du Roy, ruë S. Jacques, à S. Prosper aux trois Vertus, vis-à-vis la porte du cloistre des Maturins. M. DC. XCVII. Avec approbation et privilège de Sa Majesté., 1697. - [24]-577-[5] p. ; in-12.

Par M. Le Maistre de Sacy d'après le privilège

Desprez, Guillaume (1629?-1684) ; Imprimeur

Lemaistre de Sacy, Isaac (1613-1684) ; Traducteur

Bible. N.T. Évangiles. Matthieu -- Ouvrages avant 1800

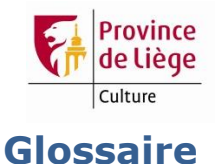

#### **Colophon**

Le colophon est une formule placée à la fin d'un ouvrage et qui renseigne le titre de l'ouvrage, son auteur et son imprimeur. Cette pratique initiée par les copistes du Moyen Âge disparaît vers 1530 avec la généralisation de la page de titre et de l'achevé d'imprimer.

#### **Ex-libris**

L'ex-libris est une marque de propriété apposée sur un livre. Il prend le plus souvent la forme d'une mention manuscrite, d'une gravure collée aux armes du propriétaire ou d'un cachet.

#### **Format bibliographique**

Le format bibliographique est défini par le nombre de fois ou la feuille imprimée a été pliée pour constituer les feuillets d'un cahier.

- In plano : feuille non pliée
- In folio (in-fol.) : feuille pliée en 2 (2 feuillets, 4 pages)
- In quarto (in-4) : feuille pliée en 4 (4 feuillets, 8 pages)
- In octavo (in-8) : feuille pliée en 8 (8 feuillets, 16 pages)
- In douze (in-12) : feuille pliée en 12 (12 feuillets, 24 pages)
- In seize (in-16) : feuille pliée en 16 (16 feuillets, 32 pages)

- …

Le format bibliographique se détermine en comptant le nombre de feuillets d'un cahier, de préférence choisi au milieu de l'ouvrage. Pour cela, utilisez les signatures\* comme repères. En général, seule la première moitié du cahier est signée. Comptabilisez donc les feuillets sans signature comme faisant partie du cahier en cours d'examen, jusqu'à ce qu'apparaisse la signature marquant le début d'un nouveau cahier. Cette méthode n'est pas absolue : les cahiers d'un in folio peuvent par exemple compter 4 ou 6 feuillets encartés.

Un in folio mesure généralement 30 à 40 cm, un in-4 de 25 à 30cm, un in-8 de 20 à 25cm, un in-12 moins de 25 cm et un in-16 moins de 16cm.

#### **Frontispice**

Le frontispice est une planche\* d'illustration placée avant la page de titre dont il reprend certaines informations. Ces informations intégrées dans un décor évoquant de façon allégorique le contenu de l'ouvrage ou son auteur.

#### **Ornement typographique**

Les ornements typographiques sont de petits éléments décoratifs imprimés.

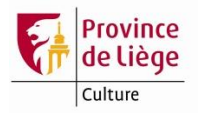

#### **Planche**

Une planche est un feuillet qui n'est pas inclus dans un cahier. Elle peut contenir des illustrations, des tableaux, etc.

#### **Recueil factice**

Un recueil factice est constitué de différents ouvrages réunis sous la même reliure à l'initiative de leur propriétaire.

#### **Signature**

La signature est un caractère imprimé au bas d'une page et qui permet d'identifier les cahiers d'un ouvrage. Ce caractère (lettre, chiffre ou signe typographique) est parfois accompagné d'un numéro indiquant la place du feuillet dans le cahier. Les signatures indiquent à l'imprimeur l'ordre de succession des cahiers pour lui permettre d'assembler facilement le livre.

Le relevé des signatures consiste à « indiquer la suite des signatures composant l'ouvrage examiné, en indiquant en exposant, pour chaque cahier, le nombre de feuillets le composant $12$  ».

Le relevé doit se composer du nombre total de feuillets, et non du nombre de feuillets qui portent effectivement une signature. Ainsi, un cahier de 8 feuillets signé de  $A^1$  à  $A^4$  est noté « A⁸ ». Il ne faut pas prendre en compte les planches\* hors texte.

Lorsque tous les cahiers comptent le même nombre de feuillets, n'indiquez que les lettres extrêmes de la séquence si l'ordre alphabétique est correctement suivi : « A-Z<sup>8</sup> ». Notons que l'alphabet compte ici 23 lettres et non 26. En effet, le « i » et le « j » se confondent, le « u » et le « v » également et le « w » ne fait pas partie de l'alphabet.

Dans les ouvrages comportant un grand nombre de feuillets, les lettres sont doublées, voire triplées. Si la progression est régulière et que les cahiers comptent toujours le même nombre de feuillets, n'indiquez que les séquences extrêmes : « A-Zzz<sup>8</sup> ».

#### **Tome**

1

Le tome est la division logique d'un ouvrage, tandis que le volume est une division physique. Lorsque l'on décrit des livres anciens, il est très important de distinguer ces deux types de divisions : la tomaison ne correspond souvent pas à la distribution du texte en volumes.

<sup>12</sup> VARRY, Dominique. « Effectuer un relevé de signatures ». Dans : *Introduction à la bibliographie matérielle*, octobre 2011. <http://dominique-varry.enssib.fr/node/41>

*Service de gestion du réseau Aleph (SGRA) - 27/11/2018 Page 34 sur 34*